## Argos Reporting

## Getting Started

Argos is the new reporting tool that MTSU has requested that we use. Reports will be created for department use by the College of Graduate Studies and placed into a folder that is viewed in your browser. It has been determined that Google Chrome or Firefox is the preferred browser over Internet Explorer.

To access the site please use the URL **evmaps.fsa.mtsu.edu** without the www. Your login username and password is the same as the one you use to log into your desktop computer.

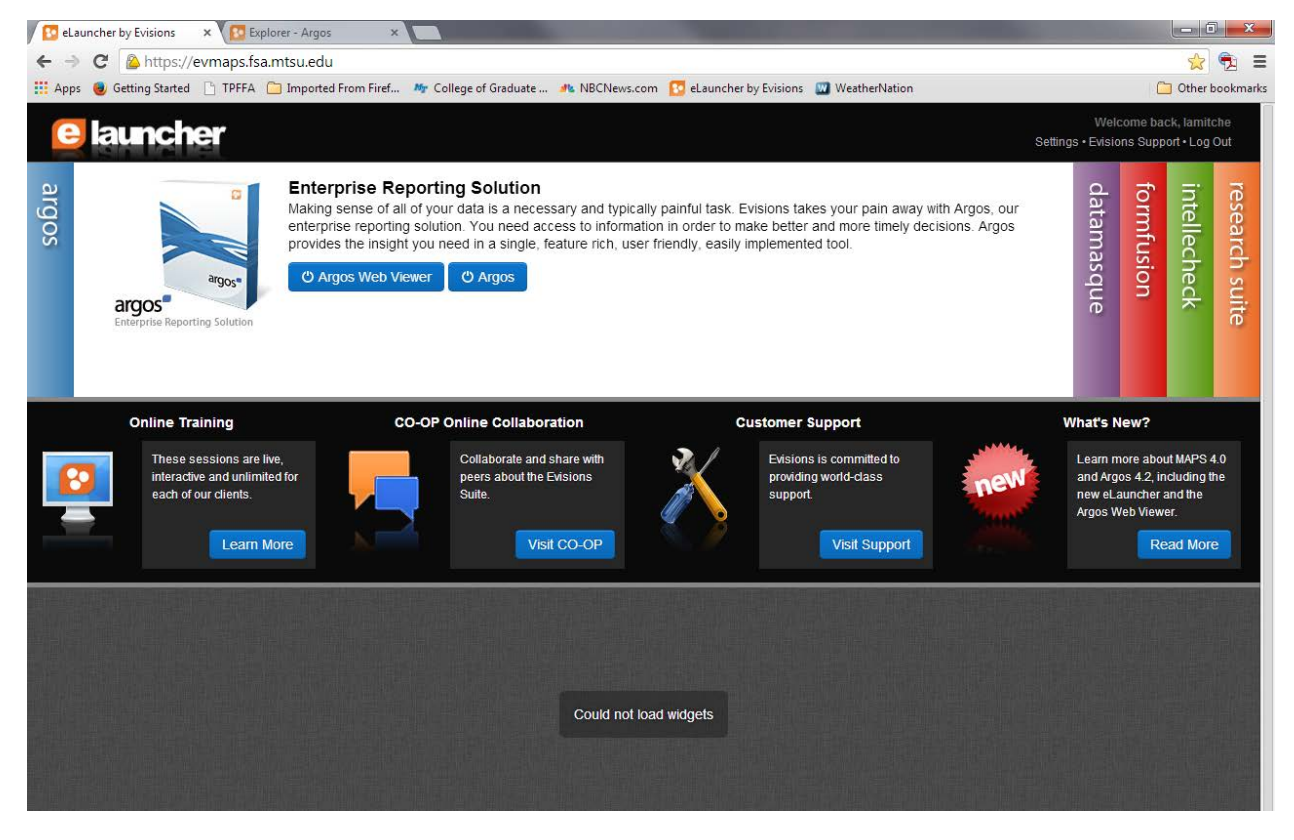

Once logged in your will see the following page

Click on the "Argos Web Viewer" button. You will be taken to the explorer page.

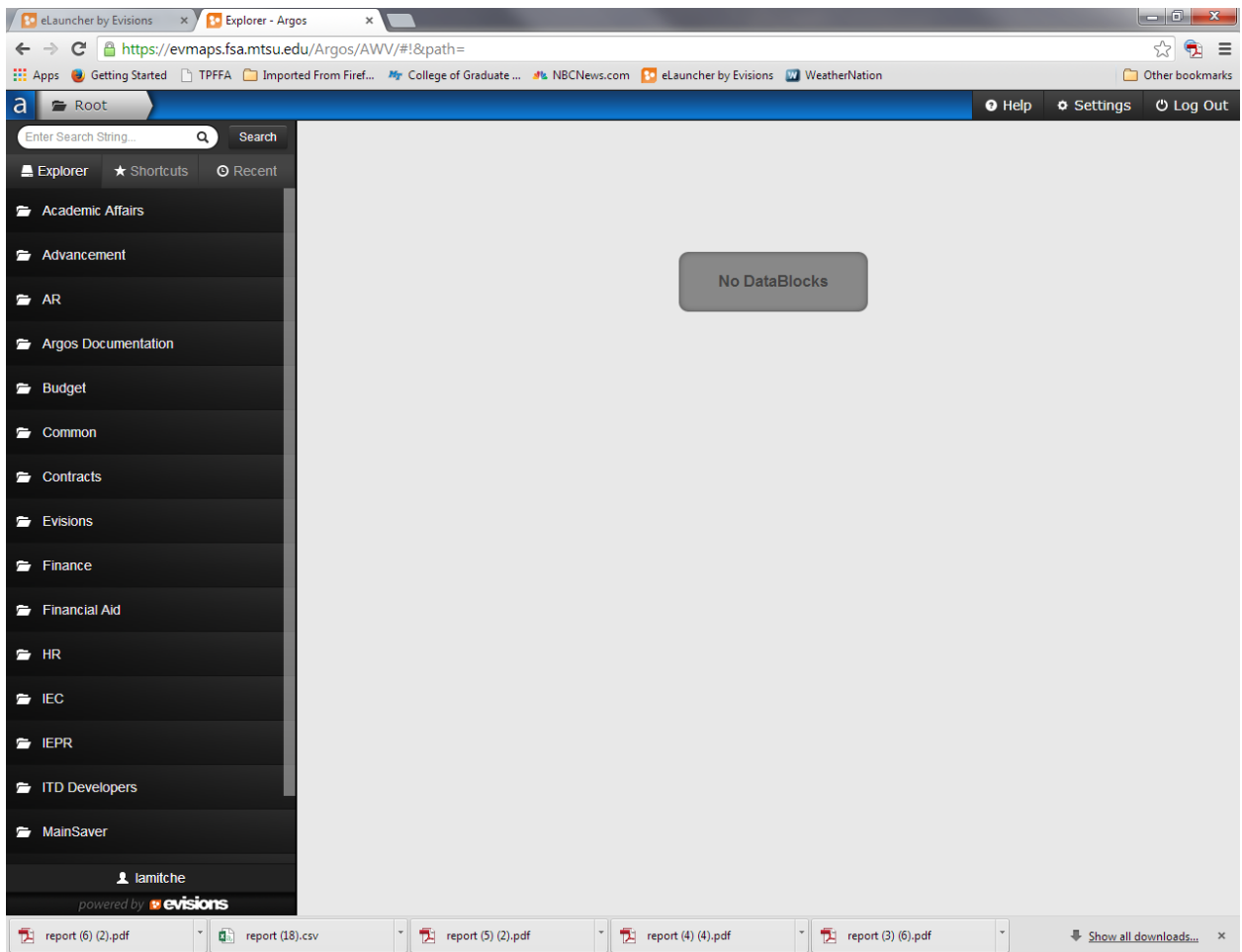

Scroll down the menu to STUDENT GENERAL and click to open.

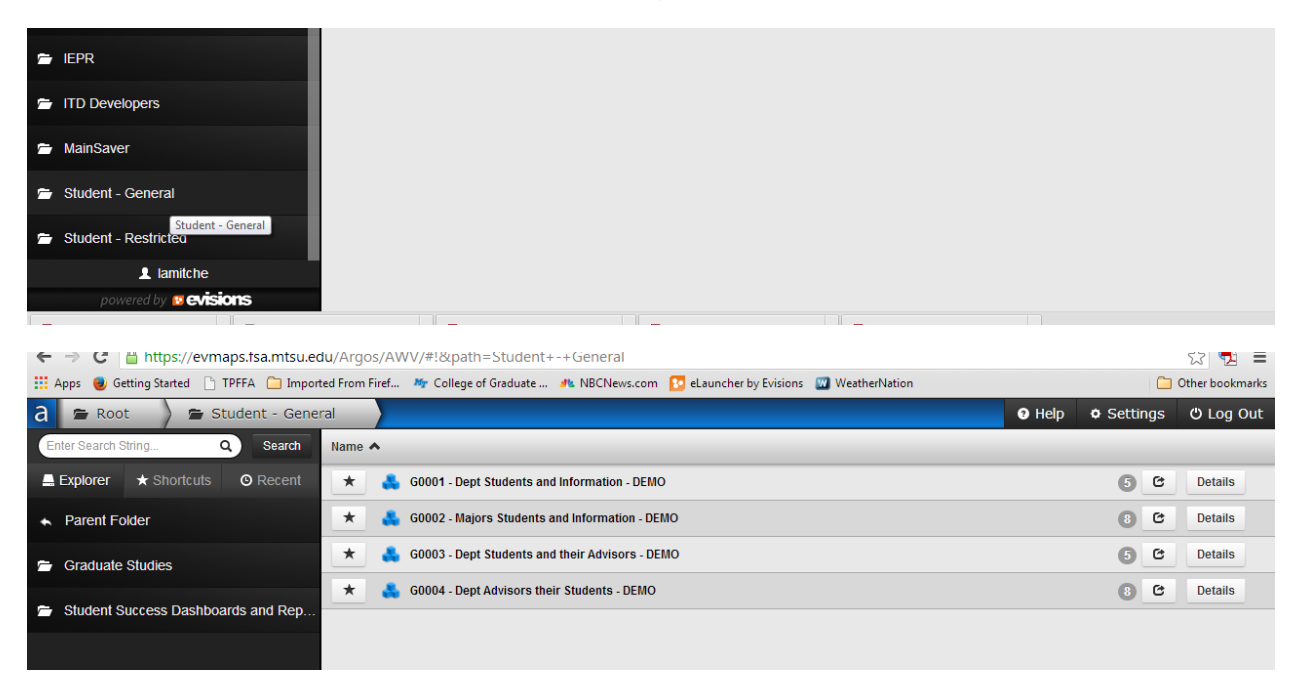

Click on the Graduate Studies folder to choose your desired report.

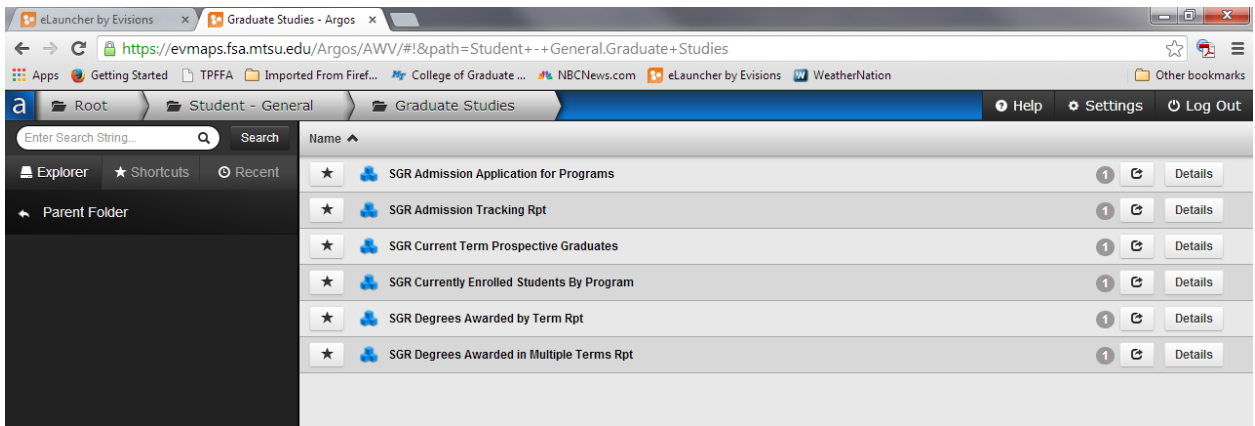

Click on desired report and follow instructions on report. Some reports will download into an EXCEL spreadsheets. Some will download into a PDF file.

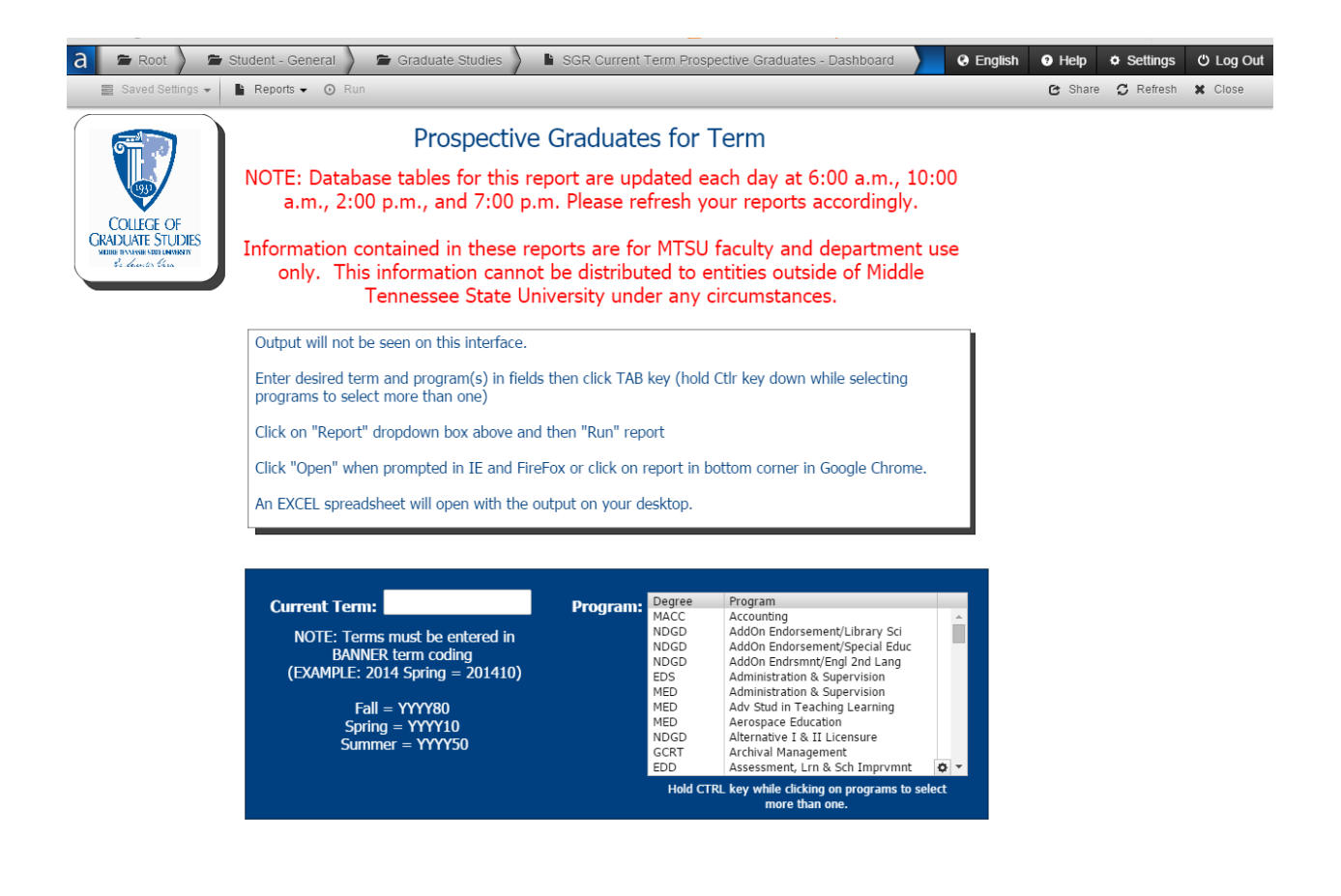

Click "Close" in the top right-hand corner to exit report. You can either choose another report or Log Out at this point. Do not just click the X to close the browser window. This will not log you out of the system.

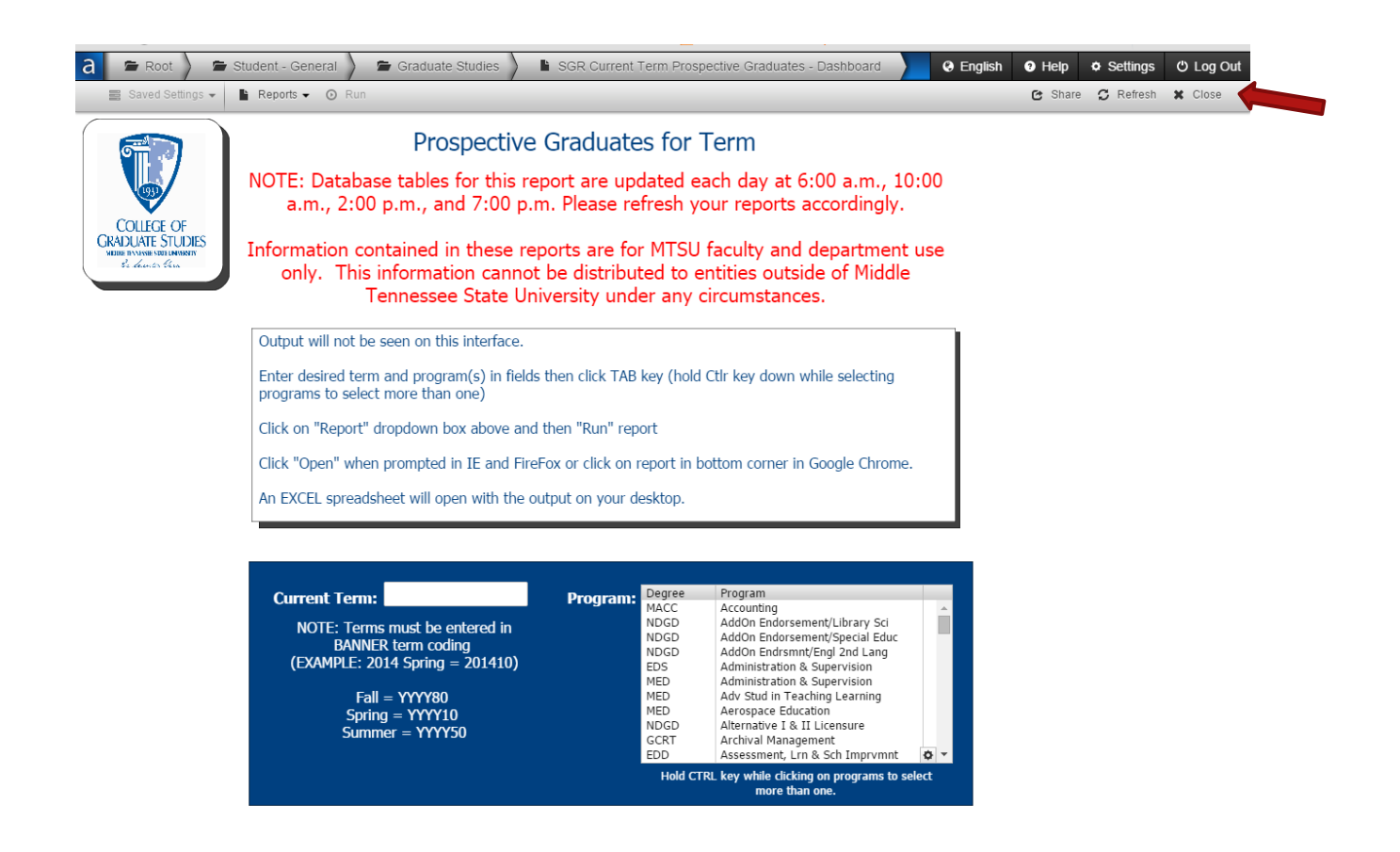